# **Table of Contents**

- [Python Unit Testing Objectives](#page-1-0)
	- [Use the built-in unittest package to write unit tests](#page-1-1)
	- [Install and use the pytest package to write unit tests](#page-1-2)
- [Python Environment Management Objectives](#page-1-3)
	- [Describe pip](#page-1-4)
	- [Describe virtualenv](#page-1-5)
	- [Demonstrate how to use pipenv to initialize a project and install dependencies](#page-1-6)
	- [Demonstrate how to run a Python program using pipenv using its shell](#page-1-7)
	- [Demonstrate how to run a Python program using pipenv using the run command](#page-1-8)
	- [Describe how modules and packages are found and loaded from import statements](#page-2-0)
	- [First some definitions:](#page-2-1)
	- [Python Path](#page-2-2)
	- [Exporting](#page-2-3)
	- [The Rules](#page-2-4)
	- **Using the import [statement](#page-2-5)** 
		- **Using the python [command line interpreter](#page-2-6)**
		- [Documentation on import](#page-2-7)
	- [Describe the purpose of and when](#page-2-8) **init**.py runs
	- [Describe the purpose of and when](#page-2-9) **main**.py runs
- [Flask Objectives](#page-2-10)
	- [Setup a new Flask project](#page-2-11)
	- [Run a simple Flask web application on your computer](#page-3-0)
	- [Utilize basic configuration on a Flask project](#page-3-1)
	- [Create a static route in Flask](#page-3-2)
	- [Create a parameterized route in Flask](#page-3-3)
	- [Use decorators run code before and after requests](#page-3-4)
	- [Identify the "static" route](#page-4-0)
	- [Use WTForms to define and render forms in Flask](#page-4-1)
	- [Use WTForms to validate data in a POST with the built-in validators](#page-5-0)
	- o [CSRF](#page-5-1)
	- [Use the following basic field types in WTForms](#page-5-2)
	- [Create a Flask Blueprint](#page-5-3)
	- [Register the Flask Blueprint with the Flask application](#page-5-4)
	- [Use the Flask Blueprint to make routes](#page-6-0)
	- [Configure and use sessions in Flask](#page-6-1)
	- [Use a Jinja template as return for a Flask route with render\\_template](#page-6-2)
	- Add variables to a Jinja template with  $\{\}\}$
	- [Use include to share template content in Jinja](#page-6-4)
- [Psycopg Objectives](#page-6-5)
	- [Connect to a PostgreSQL RDBMS using Psycopg](#page-6-6)
	- [Open a "cursor" to perform data operations](#page-6-7)
	- [Use the with keyword to clean up connections and database cursors](#page-6-8)
	- [Use results performed from executing a SELECT statement on existing database entities](#page-6-9)
	- [Use parameterized SQL statements to insert, select, update, and delete data](#page-7-0)
	- [Specify what type Psycopg will convert the following PostgreSQL types into:](#page-7-1)
- [SQLAlchemy Objectives](#page-7-2)
	- [Describe how to create an "engine" that you will use to connect to a PostgreSQL database instance](#page-7-3)
	- [Describe how the with engine.connect\(\) as connection: block establishes and cleans up a connection to the database](#page-7-4)
	- [Describe how to create a database session from an engine](#page-7-5)
	- [Create a mapping for SQLAlchemy to use to tie together a class and a table in the database](#page-7-6)
	- [Mappings](#page-7-7)
		- **[Mappings with plain SQLAlchemy](#page-7-8)**
		- **[Mappings with Flask-SQLAlchemy](#page-8-0)**
	- [Relationships](#page-8-1)
		- [One-to-Many](#page-8-2)
		- [Many-to-Many](#page-8-3)
	- [On backpopulates](#page-8-4)
	- [Add data to the database, both single entities as well as related data](#page-9-0)
	- [Using session with Flask-SQLAlchemy](#page-9-1)
	- [Update data in the database](#page-9-2)
	- [Delete data from the database \(including cascades!\)](#page-9-3)
	- [Know how to use and specify the "delete-orphan" cascading strategy](#page-9-4)  $\circ$
	- [Describe the purpose of a Query object](#page-9-5)
	- [Use a Session object to query the database using a model](#page-10-0)
	- [With plain SQLAlchemy](#page-10-1)
	- [With Flask SQLAlchemy](#page-10-2)
	- [How to order your results](#page-10-3)
	- [Use the filter method to find just what you want](#page-10-4)
	- [Use instance methods on the Query object to return a list or single item](#page-10-5)
	- [Use the count method to … count](#page-10-6)
	- [Query objects with criteria on dependant objects](#page-10-7)  $\circ$
	- [Lazily load objects](#page-10-8)
	- [Eagerly load objects](#page-10-9)
	- o [Install the Flask-SQLAlchemy extension to use with Flask](#page-11-0)
	- [Configure SQLAlchemy using Flask-SQLAlchemy](#page-11-1)
	- [Use the convenience functions and objects Flask-SQLAlchemy provides you to use in your code](#page-11-2)
- [Alembic Learning Objectives](#page-11-3)
	- [Install Alembic into your project](#page-11-4)
	- [Configure Alembic to talk to your database and not have silly migration names](#page-11-5)
	- [Add environment variable to](#page-11-6) env.py
	- [Making better migration file names](#page-11-7)
	- [Control Alembic's ability to migrate your database](#page-12-0)
	- [Generating a migration \(revision\)](#page-12-1)  $\circ$
	- [Running a migration \(upgrading to a revision\)](#page-12-2)  $\circ$
	- [Rolling back a migration \(downgrading to a revision\)](#page-12-3)
	- [Rolling back all migrations \(downgrading to base\)](#page-12-4)
	- [Viewing your migration history \(revision history\)](#page-12-5)
- [unittest](https://docs.python.org/3.8/library/unittest.html)
	- Built in to python
	- Requires that you build a class that inherits from unittest.TestCase
	- o test functions must start with test\_
	- Has a collection of assertion functions
- [Reason about the way Alembic orders your migrations; and,](#page-12-6)
- [Handle branching and merging concerns](#page-12-7)
- [Configuring a Flask application to use Alembic;](#page-12-8)
- [Run commands to manage your database through the flask command; and,](#page-12-9)
- Instead of alembic init...
- [Check the help for the rest of the commands, which are the same as Alembic](#page-13-1)
- [Autogenerate migrations from your models!](#page-13-2)
- Instead of alembic migrate...

# <span id="page-1-0"></span>**Python Unit Testing Objectives**

- [pytest](https://docs.pytest.org/en/latest/)
	- Has better output than unittest
	- Just requires a test file full of test methods
	- Can also run unittest based tests
	- Uses python built in [assert](https://docs.python.org/3/reference/simple_stmts.html#grammar-token-assert-stmt) keyword

# <span id="page-1-1"></span>**Use the built-in unittest package to write unit tests**

# <span id="page-1-2"></span>**Install and use the pytest package to write unit tests**

# <span id="page-1-3"></span>**Python Environment Management Objectives**

#### • [pyenv](https://github.com/pyenv/pyenv)

- Installs versions of python inside your home directory in a .pyenv folder
- Allows you to easily switch between python versions with the pyenv global command.
- Closest Node.JS equivalennt would be nvm

# <span id="page-1-4"></span>**Describe pip**

#### • [pip](https://pip.pypa.io/en/stable/)

- Installs Python packages into python's library path folders.
- Can use a requirements.txt file to install a set of packages.
- Can be used standalone but we used it mostly by levaraging pipenv which uses it under the hood
- Closest Node.JS equivalent would be npm install -g

# <span id="page-1-5"></span>**Describe virtualenv**

#### [virtualenv](https://virtualenv.pypa.io/en/stable/)

- Creates a virtual installation of python. Uses symbolic links and adjustments to certain environment variables to isolate python packages from one project to another.
- Can be used standalone but we used it mostly by leveraging pipenv which uses it under the hood
- No Node.JS equivalent

# <span id="page-1-6"></span>**Demonstrate how to use pipenv to initialize a project and install dependencies**

## • [pipenv](https://pipenv.pypa.io/en/latest/)

- Combines pip and virtualenv into one command.
- Creates a virtual environment using virtualenv
- Uses pip internally to install packages listed in a Pipfile .
- Locks packages to specific versions with a Pipfile.lock .
- Uses an environment variable named PIPENV\_VENV\_IN\_PROJECT . When set to 1 it causes pipenv to create the virtualenv inside your project directory in a folder named .venv instead of in your home directory
- Will read a .env file and populate the environment variables inside the
- virtualenv
- Can generate a requirements.txt file for use with regular pip
- Closest Node.JS equivalent would be npm

# <span id="page-1-7"></span>**Demonstrate how to run a Python program using pipenv using its shell**

pipenv shell

This will start a new shell inside the virtual environment.

Then you can run python programs and they will run with the right set of packages and environment variables

python someprogram.py

When you are finished running commands in the virtual environment don't forget to exit the shell by issuing the exit command, or using Control-D.

# <span id="page-1-8"></span>**Demonstrate how to run a Python program using pipenv using the run command**

If you just need to run a single command inside the virtual environment you can use the pipenv run command.

# <span id="page-2-0"></span>**Describe how modules and packages are found and loaded from import statements**

*Module* : a single .py file or a directory with a \_\_init\_\_.py file can be considered a module

#### <span id="page-2-1"></span>**First some definitions:**

*Package* : a collection of modules and submodules in a directory

*Submodule* : a python module inside a sub directory of a module

#### <span id="page-2-2"></span>**Python Path**

You can add directories to the python path by setting the PYTHON\_PATH environment variable.

The Python Path is a list of directories python looks for modules in.

When you import a module, python searches these directories for a file module or directory module (with a **init**.py file in it) that matches the name you are trying to import.

You can inspect the python path from python by printing sys.path

- When you import a .py file as a module, it searches sys.path for a file with that name and runs that file.
- When you import a directory as a module, it also searches sys.path for a directory with that name and runs the \_\_init\_\_.py contained in that directory.

- When you run a .py file it runs that file
- When you run a directory it runs \_\_main\_\_.py
- When you run a directory with the  $-m$  option, it searches sys.path for the module and runs both the \_init\_.py and the \_main\_.py

Luckily we have tools like virtualenv and pipenv which means we do not have to worry as much about setting the Python path manually.

#### <span id="page-2-3"></span>**Exporting**

Most of the time we'll use \_\_init\_\_.py not \_\_main\_\_.py when we build our own modules.

Inside a python script, any variables, functions or classes are automatically exported and can be imported by name.

When you run a directory with the -m option, or when you import a directory, the \_\_init\_\_.py file executes. The purpose of \_\_init\_\_.py to be able to build python packages and subdivide the packages into multiple sub-modules.

If you want to control which things get exported from a python module you can set the variable \_\_all\_\_ equal to a list of strings representing the things to export.

#### <span id="page-2-4"></span>**The Rules**

When you run a directory as a regular python program (not with -m) the \_\_main\_\_.py file is executed. The purpose of \_\_main\_\_.py is to allow us to execute a directory as if it was a python program.

#### <span id="page-2-5"></span>**Using the import statement**

#### <span id="page-2-6"></span>**Using the python command line interpreter**

#### <span id="page-2-7"></span>**Documentation on import**

- [Import System](https://docs.python.org/3/reference/import.html)
- [Import Statement](https://docs.python.org/3/reference/simple_stmts.html#import)

### <span id="page-2-8"></span>**Describe the purpose of and when init.py runs**

## <span id="page-2-9"></span>**Describe the purpose of and when main.py runs**

# <span id="page-2-10"></span>**Flask Objectives**

# <span id="page-2-11"></span>**Setup a new Flask project**

Flask is a python based web application server. It is a backend framework similar to Express.js

First, you should install Flask into a virtual environment

pipenv install flask

Create a python script to start your application. This might be app.py or another script which imports an app/\_\_init.py module.

This is the bare minimum needed to make Flask application:

Flask requires that you set an environment variable called FLASK\_APP before it will run. It needs to be set to the name of your flask application script or module. You could put this into a .env file and let pipenv load it or use the python-dotenv module to load a .flaskenv file.

Often you might use the .flaskenv file to load environment variables like FLASK\_APP and checking it into source control, and reserve the .env file for secret information like passwords or database configurations.

# <span id="page-3-0"></span>**Run a simple Flask web application on your computer**

Once you have your application setup, you can just run it with flask.

pipenv run flask run

# <span id="page-3-1"></span>**Utilize basic configuration on a Flask project**

You can use the app.config dictionary to hold Flask configuration values.

An even better way to setup your flask app is to create a python module with a configuration class in it. This class just needs properties for each configuration variable. Then you can import the class, and use the from\_object() method to load it into the app's config dictionary.

```
# config.py
class Config:
   SOME_CONFIG_VARIABLE = 'Some value'
# app.py
# Import the config class
from config import Config
app = Flask(__name__)
# Load the config into Flask.
app.config.from_object(Config)
```
You can access any config variables in your flask app by just referencing them on the app.config dictionary.

app.config['SOME\_CONFIG\_VARIABLE']

# <span id="page-3-2"></span>**Create a static route in Flask**

A static route is one that just routes to a path without any parameters.

```
# Examples
@app.route('/')
def index():
    """Put code here to execute when `/` is visited"""
   pass
@app.route('/somepath')
def some_path():
   """Put code here to execute when `/somepath` is visited"""
   pass
```
# <span id="page-3-3"></span>**Create a parameterized route in Flask**

A parameterized route uses <> characters to declare that part of a path should be a parameter.

*# the <id> parameter will be captured and passed into the function as the first # argument* **@app.route('/item/<id>') def item**(id): **return** f'<h1>Item {id}</h1>'

*# You can also specify the type of the parameter by prepending it with the type # and a colon* **@app.route('/item/<int:id>') def item**(id): **return** f'<h1>Item {id}</h1>'

### <span id="page-3-4"></span>**Use decorators run code before and after requests**

The @app.before\_request and @app.after\_request happen before and after every request to the server. Use them to do any initialization or cleanup you need to happen on each request

**@app.before\_request def before\_request\_function**(): print("before\_request is running")

```
@app.after_request
def after_request_function(response):
   print("after_request is running")
   return response
```
@app.before\_first\_request only happens once before the very first request to the server

```
@app.before_first_request
def before_first_function():
   print("before_first_request happens once")
```

```
.
├── Pipfile
├── Pipfile.lock
 ├── app <- directory where Flask is created
   │ ├── __init__.py <- file in which Flask is created
    - routes.py
   │ ├── static <- static files served from here
     │ │ └── styles
          \sqsubseteq main.css
    │ └── templates
     │ └── main.html
  - app_loader.py
```
# <span id="page-4-0"></span>**Identify the "static" route**

Don't confuse this with declaring a static route above. This is a special built in route you don't have to define at all.

If you create a folder called static then any requests to /static on your server will cause flask to serve up the files contained in this folder.

```
http://localhost:5000/static/styles/main.css
```
# <span id="page-4-1"></span>**Use WTForms to define and render forms in Flask**

WTForms is a python package that allows you to easily generate forms and form fields. Flask-WTF is a companion python package that allows you to parse POST data from a form and render the form fields.

You define your form as a class that inherits from the FlaskForm base class.

```
from flask_wtf import FlaskForm
class SampleForm(FlaskForm):
```
Then inside the class use WTForm fields on properties of the class.

```
class SampleForm(FlaskForm):
   name = StringField('Name')
```
In your route, you can instantiate an instance of your form and then pass it to a view to be rendered.

**from** app.sample\_form **import** SampleForm

*# Create an instance of our form* form = SampleForm()

*# And pass it to the view template* **return** render\_template('form.html', form=form)

Inside the view template, you can access the fields from the form to output HTML for the form and it's fields.

```
<form action="" method="post" novalidate>
   {{ form.csrf_token }}
    <p>
        {{ form.name.label }}
        {{ form.name(size=32) }}
   </p>
    <p>{{ form.submit() }}</p>
</form>
```
The calls inside of the {{ }} will output HTML.

Because of some special python magic (the **call** and **str** methods on FlaskForm), you can just use the properties without calling them, or call them with extra parameters, and both will work!

Passing extra keyword parameters to the field instances will add HTML attributes for those parameters. However, because class is a reserved word in Python, you will have to use class\_ when you want to add a CSS class.

# <span id="page-5-0"></span>**Use WTForms to validate data in a POST with the built-in validators**

To validate a form with Flask-WTF you can call the validate on submit method on your form instance. This must be done inside of a route that handles POST requests.

```
@app.route('/submit', methods=['POST'])
def handle_form_submit():
   if form.validate_on_submit():
      # Do something with the form data.
       # and return something
       return
   # You can put code here to handle what happens when
   # the form fails validation, like redirecting or rendering
   # the form again.
   return
```
It should be noted that validate\_on\_submit *automatically* reads the incoming parameters from the request object in Flask, so there's no reason to import it or use it manually.

- BooleanField
- DateField
- DateTimeField
- DecimalField
- FileField
- MultipleFileField
- FloatField
- IntegerField
- PasswordField
- RadioField
- SelectField
- SelectMultipleField
- SubmitField
- StringField
- TextAreaField  $\bullet$

#### <span id="page-5-1"></span>**CSRF**

To protect against Cross-Site Request Forgery attacks, Flask-Wtf automatically generates and checks CSRF tokens. However we must add one of these two fields in our form in order to print out the CSRF token.

```
# This one prints out ALL the hidden fields including the CSRF that are
# defined on the form class
```

```
{{ form.hidden_tag() }
```
or

*# While this one only prints out the CSRF token hidden field* {{ form.csrf\_token() }}

# <span id="page-5-2"></span>**Use the following basic field types in WTForms**

You use these by creating a class property on your class which inherits from FlaskForm

**class MyForm**(FlaskForm): field1 = StringField()

Check the documentation on the specific parameters you must pass each type of field.

# <span id="page-5-3"></span>**Create a Flask Blueprint**

A Flask Blueprint is a way to modularize our routes.

In a new module, import Blueprint and create one like this:

*# admin.py* **from** flask **import** Blueprint

```
admin_bp = Blueprint('admin', __name__, url_prefix='/admin')
```
# <span id="page-5-4"></span>**Register the Flask Blueprint with the Flask application**

Then import it into your main Flask app file and register it so Flask knows about the routes contained within.

**from** admin **import** admin\_bp

 $app = Flash()$ 

app.register\_blueprint(admin\_bp)

# <span id="page-6-0"></span>**Use the Flask Blueprint to make routes**

Inside the blueprint you can add routes, like you normally would, just you use the blueprint instance instead of using app

```
@admin_bp.route('/', methods=('GET', 'POST'))
def admin_index():
   return
```
# <span id="page-6-1"></span>**Configure and use sessions in Flask**

You must set a SECRET\_KEY property in your flask config for sessions to work.

You can import session from flask.

**from** flask **import** Flask, session

Then simply use session to store things you want to be available later

Use the render\_template method to render the template into a string, and then return it from your route. You can give it the HTML file and keyword arguments that will be accessible as variables inside the template.

```
# To set something in the session
session['key'] = value
# To get something from the session
session.get('key')
# to remove something from the session
session.pop('key')
```
### <span id="page-6-2"></span>**Use a Jinja template as return for a Flask route with render\_template**

```
@app.route('/')
def index():
   return render_template('index.html', sitename='My Sample')
```
# <span id="page-6-3"></span>**Add variables to a Jinja template with {{ }}**

Then inside our HTML we can access the key

<title>{{ sitename }}</title>

Check the [Jinja2](https://jinja.palletsprojects.com/en/2.11.x/templates/) docs for all the things you can do in Jinja2 templates.

## <span id="page-6-4"></span>**Use include to share template content in Jinja**

Just use the include directive to include another html inside a jinja template.

{% include 'file.html' %}

# <span id="page-6-5"></span>**Psycopg Objectives**

# <span id="page-6-6"></span>**Connect to a PostgreSQL RDBMS using Psycopg**

**import** psycopg2

```
CONNECTION_PARAMETERS = {
```
'dbname': 'psycopg\_test\_db', 'user': 'psycopg\_test\_user',

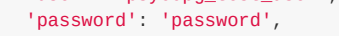

}

```
with psycopg2.connect(**CONNECTION_PARAMETERS) as conn:
   print(conn.get_dsn_parameters())
```
# <span id="page-6-7"></span>**Open a "cursor" to perform data operations**

## <span id="page-6-8"></span>**Use the with keyword to clean up connections and database cursors**

```
import psycopg2
CONNECTION_PARAMETERS = {
                          'dbname': 'psycopg_test_db',
                         'user': 'psycopg_test_user',
                         'password': 'password',
}
with psycopg2.connect(**CONNECTION_PARAMETERS) as conn:
   print(conn.get_dsn_parameters())
```
<span id="page-6-9"></span>**Use results performed from executing a SELECT statement on existing database entities**

**with** psycopg2.connect(\*\*CONNECTION\_PARAMETERS) **as** conn: **with** conn.cursor() **as** curs: curs.execute('SELECT manu\_year, make, model FROM cars;') cars = curs.fetchall() **for** car **in** cars: print(car) *# (1993, 'Mazda', 'Rx7')*

<span id="page-7-0"></span>**Use parameterized SQL statements to insert, select, update, and delete data**

```
def print_all_cars():
   with psycopg2.connect(**CONNECTION_PARAMETERS) as conn:
       with conn.cursor() as curs:
          curs.execute('SELECT manu_year, make, model, owner_id FROM cars;')
           cars = curs.fetchall()
          for car in cars:
               print(car)
print_all_cars()
# Output:
# (1993, 'Mazda', 'Rx7', 1)
# ...additional cars
```
# <span id="page-7-1"></span>**Specify what type Psycopg will convert the following PostgreSQL types into:**

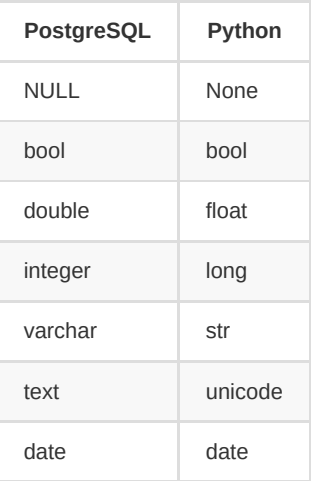

# <span id="page-7-2"></span>**SQLAlchemy Objectives**

# <span id="page-7-3"></span>**Describe how to create an "engine" that you will use to connect to a PostgreSQL database instance**

Note: When using Flask-SQLAlchemy you don't have to do this

**from** sqlalchemy **import** create\_engine

engine = create\_engine("postgresql://sqlalchemy\_test:password@localhost/sqlalchemy\_test")

# <span id="page-7-4"></span>**Describe how the with engine.connect() as connection: block establishes and cleans up a connection to the database**

Note: When using Flask-SQLAlchemy you don't have to do this

```
from sqlalchemy import create_engine
db_url = "postgresql://sqlalchemy_test:password@localhost/sqlalchemy_test"
engine = create_engine(db_url)
with engine.connect() as connection:
   result = connection.execute("""
       SELECT o.first_name, o.last_name, p.name
       FROM owners o
       JOIN ponies p ON (o.id = p.owner_id)
   """)
   for row in result:
       print(row["first_name"], row["last_name"], "owns", row["name"])
```
# <span id="page-7-5"></span>**Describe how to create a database session from an engine**

Note: When using Flask-SQLAlchemy you don't have to do this

```
from sqlalchemy import create_engine
from sqlalchemy.orm import sessionmaker
db_url = "postgresql://sqlalchemy_test:password@localhost/sqlalchemy_test"
engine = create_engine(db_url)
```

```
SessionFactory = sessionmaker(bind=engine)
```

```
session = SessionFactory()
```
*# Do stuff with the session*

engine.dispose()

<span id="page-7-6"></span>**Create a mapping for SQLAlchemy to use to tie together a class and a table in the database**

#### <span id="page-7-7"></span>**Mappings**

<span id="page-7-8"></span>**Mappings with plain SQLAlchemy**

With just SQLAlchemy we inherit from Base and we have to import all the schema objects and types manually.

#### *# ponies.py*

**from** sqlalchemy.ext.declarative **import** declarative\_base **from** sqlalchemy.schema **import** Column, ForeignKey **from** sqlalchemy.types **import** Integer, String

Base = declarative base()

#### **class Pony**(Base): \_\_tablename\_\_ = 'ponies'

When using Flask-SQLAlchemy we inherit from db.Model instead of Base and we can use all the schema objects and types because Flask-SQLAlchemy attaches them to the db instance. So we just prefix them with db.

```
id = Column(Integer, primary_key=True)
name = Column(String(255))
birth_year = Column(Integer)
breed = Column(String(255))
owner_id = Column(Integer, ForeignKey("owners.id"))
```
#### <span id="page-8-0"></span>**Mappings with Flask-SQLAlchemy**

#### *# owner.py*

```
from .models import db
```

```
class Pony(db.Model):
   __tablename__ = 'ponies'
```

```
id = db.Column(db.Integer, primary_key=True)
name = db.Column(db.String(255))
birth_year = db.Column(db.Integer)
breed = db.Column(db.String(255))
owner_id = db.Column(db.Integer, db.ForeignKey("owners.id"))
```
#### <span id="page-8-1"></span>**Relationships**

#### <span id="page-8-2"></span>**One-to-Many**

Just create the proper foreign key columns on the models, and then define the relationships. *(Remember Flask-SQLAlchemy will need to preface most of these objects with db. )*

Remember the rule of thumb. The "Many" always has the foreign key on it.

```
# The one
class Owner(db.Model):
    __tablename__ = "owners"
   id = db.Column(db.Integer, primary_key=True)
   first_name = db.Column(db.String(255))
   last_name = db.Column(db.String(255))
   email = db.Column(db.String(255))
   # ponies belong to an owner
   ponies = db.relationship("Pony", back_populates="owner")
# The Many
class Pony(db.Model):
    __tablename__ = "ponies"
   id = db.Column(db.Integer, primary_key=True)
   name = db.Column(db.String(255))
   birth_year = db.Column(Integer)
   breed = db.Column(db.String(255))
    # The pony contains an owner_id foreign key
   owner_id = db.Column(db.Integer, db.ForeignKey("owners.id"))
   # An owner has many ponies
   owner = db.relationship("Owner", back_populates="ponies")
```
#### <span id="page-8-3"></span>**Many-to-Many**

Remember that a Many-to-Many relationship is really two One-to-Many relationships

with a join table in the middle.

You must create a Table() object and not a model for your join table.

```
# We define the foreign keys on our join table, which joins the Ponies
# to thier Handlers.
pony_handlers = db.Table(
    "pony_handlers",
    db.Column("pony_id", db.ForeignKey("ponies.id"), primary_key=True),
    db.Column("handler_id", db.ForeignKey("handlers.id"), primary_key=True)
```
Then setup the relationships on each Model making sure to define a "secondary" keyword argument is set to the table we just made.

```
# Inside the Pony class...
handlers = db.relationship("Handler",
                       secondary=pony_handlers,
                       back_populates="ponies")
```
*# Inside the Handler class...*

ponies = db.relationship("Pony", secondary=pony\_handlers, back\_populates="handlers")

#### <span id="page-8-4"></span>**On backpopulates**

If you leave out the backpopulates parameter, then when you create an object and add related data, the opposite relationship won't be populated. For instance assume we have an Owner instance and we add a Pony instance to it.

owner.ponies.append(pony)

If we do not have backpopulates set to the owner propery of the Pony class, then if you try to look at the owner of the pony like this:

```
print(pony.owner) # Returns None
```
Then it will still be None. If you set backpopulates to the owner, then this will get populates and stay in sync.

**IMPORTANT**: backpopulates just controls what happens with the objects *BEFORE* we commit them to the database.

It's always a good idea to setup your backpopulates properly so you aren't surprised.

# <span id="page-9-0"></span>**Add data to the database, both single entities as well as related data**

```
you = Owner(first_name="your first name",
           last_name="your last name",
           email="your email")
your_pony = Pony(name="your pony's name",
               birth_year=2020,
               breed="whatever you want",
               owner=you)
# Note, id will be None until we commit
print(you.id) # > None
print(your_pony.id) # > None
session.add(you) # Connects you and your_pony objects
session.commit() # Saves data to the database
# After commiting the ids exist
print(you.id) # > 4 (or whatever the new id is)
print(your_pony.id) # > 4 (or whatever the new id is)
```

```
id = db.Column(db.Integer, primary_key=True)
first_name = db.Column(db.String(255))
last name = db.Colum(db.Sstring(255))email = db.Column(db.String(255))
```
# <span id="page-9-1"></span>**Using session with Flask-SQLAlchemy**

We use this exactly the same as above but we get the session from the db instance.

```
db.session.add(you) # Connects you and your_pony objects
db.session.commit() # Saves data to the database
```
**IMPORTANT** don't confuse this session with the Flask session. This is a *database* session while flask session is the *browser* session.

# <span id="page-9-2"></span>**Update data in the database**

```
print(your_pony.birth_year) # > 2020
# Updating is just like setting a property
your_pony.birth_year = 2019
# The pony instance updates immediately
print(your_pony.birth_year) # > 2019
# but the database doesn't update until we commit!
session.commit()
print(your_pony.birth_year) # > 2019
```
# <span id="page-9-3"></span>**Delete data from the database (including cascades!)**

# <span id="page-9-4"></span>**Know how to use and specify the "delete-orphan" cascading strategy**

*# Just passing the owner instance to delete, deletes it, but....* db.session.delete(you) *# It doesn't actually change the database until you commit!* db.session.commit()

**class Owner**(db.Model):

\_\_tablename\_\_ = 'owners'

```
# This is a relationship between Ponies and Owner.
# We have set it to cascase and delete orphans so
# when we delete an owner all the ponies related to
# that owner will be deleted
ponies = db.relationship("Pony",
                    back_populates="owner",
                     cascade="all, delete-orphan")
```
<span id="page-9-5"></span>**Describe the purpose of a Query object**

When you use SQLAlchemy's querying API, you're not actually immediately executing SQL against the database. Instead, all of the specifications that you add to the query are saved up into a single object that you then use to have SQL executed against the database. This allows you to make decisions at runtime about how you want to apply filters to the query. This will become clearer as you read about how to query and apply filters in the following sections. The important thing to note is that a Query object will not actually do anything with the database unless you explicitly tell it to do something.

# <span id="page-10-0"></span>**Use a Session object to query the database using a model**

### <span id="page-10-1"></span>**With plain SQLAlchemy**

```
pony_query = session.query(Pony)
print(pony_query)
```

```
pony_id_4_query = session.query(Pony).get(4)
```
#### <span id="page-10-2"></span>**With Flask SQLAlchemy**

Flask SQLAlchemy attaches the session.query to the Model directly.

So you can re-write any call to session.query as <Model>.query.

```
# This plain SQLAlchemy query:
pony = session.query(Pony).get(4);
# Can be re-written as:
pony = Pony.query.get(4)
```
## <span id="page-10-3"></span>**How to order your results**

```
owner_query = Owner.query(Owner.first_name, Owner.last_name)
                     .order_by(Owner.last_name)
print(owner_query)
```
# <span id="page-10-4"></span>**Use the filter method to find just what you want**

```
pony_query = Pony.query.filter(Pony.name.like("%u%"))
pony_query = Pony.query
               .filter(Pony.name.ilike("%u%"))
               .filter(Pony.birth_year < 2015)
```
# <span id="page-10-5"></span>**Use instance methods on the Query object to return a list or single item**

- all returns a list
- first returns a single object
- one returns a single object or raises an exception
- one\_or\_none returns a single object or None

```
ponies = Pony.query.all()
for pony in ponies:
   print(pony.name)
```
### <span id="page-10-6"></span>**Use the count method to … count**

```
pony_query = Pony.query
print(pony_query.count())
```
# <span id="page-10-7"></span>**Query objects with criteria on dependant objects**

hirzai\_owners = Owner.query \ .join(Pony) \ .filter(Pony.breed == "Hirzai")

**for** owner **in** hirzai\_owners: print(owner.first\_name, owner.last\_name)

## <span id="page-10-8"></span>**Lazily load objects**

**for** owner **in** Owner.query: print(owner.first\_name, owner.last\_name) **for** pony **in** owner.ponies: print(pony.name)

# <span id="page-10-9"></span>**Eagerly load objects**

owners\_and\_ponies = Owner.query.options(joinedload(Owner.ponies))

**for** owner **in** owners\_and\_ponies: print(owner.first\_name, owner.last\_name) **for** pony **in** owner.ponies: print(pony.name)

# <span id="page-11-0"></span>**Install the Flask-SQLAlchemy extension to use with Flask**

pipenv install Flask psycopg2-binary \ SQLAlchemy Flask-SQLAlchemy

# <span id="page-11-1"></span>**Configure SQLAlchemy using Flask-SQLAlchemy**

Create a SQLALCHEMYDATABASE\_URI property in your Flask app config

Then you can pass your app to SQLAlchemy for super simple apps

 $app = Flask(\texttt{__name__})$ app.config.from\_object(Config) *# We are creating the DB in app.py after creating the app. # So we can just pass our app to SQLAlchemy* db = SQLAlchemy(app)

However, if you've defined your db object BEFORE your app is created in another module, you must use the init\_app method on db to configure Flask-SQLAlchemy

**from** config **import** Config **from** flask **import** Flask **from** flask\_sqlalchemy **import** SQLAlchemy

*# models.py* **from** flask\_sqlalchemy **import** SQLAlchemy

*# notice we create the db instance without passing it app* db = SQLAlchemy()

*# app.py* **from** flask **import** Flask **from** .config **import** Configuration *# The act of importing this creates the db instance* **from** .models **import** db

*# We create our app here*  $app = Flask(\text{name})$ app.config.from\_object(Configuration) *# We use init\_app and pass it the app* db.init\_app(app)

# <span id="page-11-2"></span>**Use the convenience functions and objects Flask-SQLAlchemy provides you to use in your code**

Flask-SQLAlchemy adds the query object to every instance of a Model.

Pony.query.get(4)

It has some Flask specific things such as get\_or\_404 , which just throws a 404 error if there's no Pony coming back from the database. There is also a similar first\_or\_404 method.

Pony.query.get\_or\_404(4)

Flask-SQLAlchemy also adds the session object to the db instance.

db.session.add(owner) db.session.commit()

# <span id="page-11-3"></span>**Alembic Learning Objectives**

<span id="page-11-4"></span>**Install Alembic into your project**

pipenv install alembic pipenv run alembic init <directory-name>

# <span id="page-11-5"></span>**Configure Alembic to talk to your database and not have silly migration names**

#### <span id="page-11-6"></span>**Add environment variable to env.py**

Import the os module

**import** os

before run\_migrations\_offline add this line

```
config.set_main_option("sqlalchemy.url", os.environ.get("DATABASE_URL"))
```
#### <span id="page-11-7"></span>**Making better migration file names**

You can set this in alembic.ini so your migration files will have dates in the names.

### <span id="page-12-0"></span>**Control Alembic's ability to migrate your database**

### <span id="page-12-1"></span>**Generating a migration (revision)**

pipenv run alembic revision -m "create the owners table"

#### <span id="page-12-2"></span>**Running a migration (upgrading to a revision)**

pipenv run alembic upgrade head

### <span id="page-12-3"></span>**Rolling back a migration (downgrading to a revision)**

pipenv run alembic downgrade <revision hash>

#### <span id="page-12-4"></span>**Rolling back all migrations (downgrading to base)**

pipenv run alembic downgrade base

#### <span id="page-12-5"></span>**Viewing your migration history (revision history)**

pipenv run alembic history

### <span id="page-12-6"></span>**Reason about the way Alembic orders your migrations; and,**

Alembic treats migrations like a linked list. It does not use the dates in the filenames to decide which migrations to run and which order they get run.

Instead each revision has a revision hash, and each revision has a 'down\_revision' property that points at the previous revision. (except for the first revision which of course will have it's down\_revision set to None)

revision = 'ddbf30c38165' down\_revision = 'e363377eb6d7'

### <span id="page-12-7"></span>**Handle branching and merging concerns**

If two teammates both commit new revisions, then you will end up with a conflict in the down\_revisions. Your revision linked list might look like this:

```
-- ae1027a6acf (Team A's most recent)
                    /
<-- 1975ea83b712 <--
                     \
                     -- 27c6a30d7c24 (Team B's most recent)
```
and you'll get an error like this:

```
FAILED: Multiple head revisions are present for given argument 'head';
please specify a specific target revision, '<branchname>@head' to
narrow to a specific head, or 'heads' for all heads
```
# <span id="page-12-8"></span>**Configuring a Flask application to use Alembic;**

pipenv install alembic Flask-Migrate

*# app/\_\_init\_\_.py* **from** app.models **import** db **from** flask **import** Flask **from** config **import** Config *# We have to import flask\_migrate* **from** flask\_migrate **import** Migrate **import** os

app = Flask(\_\_name\_\_) *# Load our config, make sure you set DATABASE\_URL as flask migrate # uses it as well* app.config.from\_object(Config) db.init\_app(app) *# And we have to do this to configure Flask Migrate. It needs to know about # both our app and our db object* Migrate(app, db)

# <span id="page-12-9"></span>**Run commands to manage your database through the flask command; and,**

When we use Flask-Migrate we run the commands through the flask command.

### <span id="page-13-0"></span>**Instead of alembic init…**

pipenv run flask db init

# <span id="page-13-1"></span>**Check the help for the rest of the commands, which are the same as Alembic**

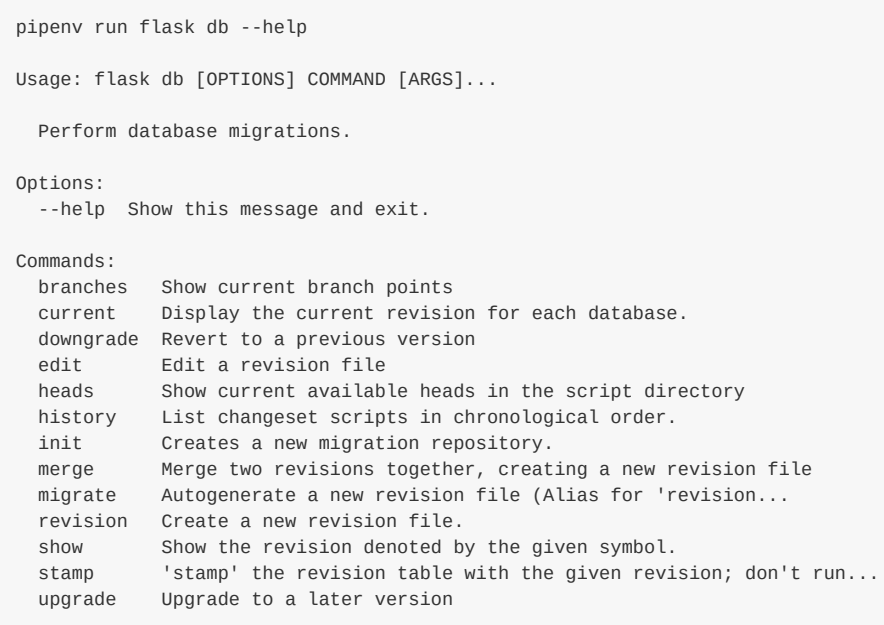

# <span id="page-13-2"></span>**Autogenerate migrations from your models!**

# <span id="page-13-3"></span>**Instead of alembic migrate…**

pipenv run flask db migrate -m "create owners table"

flask db migrate does **magic** now, it reads your models and tries to autogenerate the migration files based on the model.

**IMPORTANT** always check the autogenerated migration though, as there's only so much flask migrate can do and it might not get everything perfectly correct, but it is a time saver!